## Listing Template Picture Banner Editor

22. ID. 22: 844 | 22: 22. | 22. | 22. | 22. | 22. | 22. | 22. | 22. | 22. | 23. | 24. | 24. | 24. | 24. | 24. | 24. | 24. | 24. | 24. | 24. | 24. | 24. | 24. | 24. | 24. | 24. | 24. | 24. | 24. | 24. | 24. | 24. | 24. | 24. | 24. | 24. | 24. | 24. | 24. | 24. | 24. | 24. | 24. | 24. | 24. | 24. | 24. | 24. | 24. | 24. | 24. | 24. | 24. | 24. | 24. | 24. | 24. | 24. | 24. | 24. | 24. | 24. | 24. | 24. | 24. | 24. | 24. | 24. | 24. | 24. | 24. | 24. | 24. | 24. | 24. | 24. | 24. | 24. | 24. | 24. | 24. | 24. | 24. | 24. | 24. | 24. | 24. | 24. | 24. | 24. | 24. | 24. | 24. | 24. | 24. | 24. | 24. | 24. | 24. | 24. | 24. | 24. | 24. | 24. | 24. | 24. | 24. | 24. | 24. | 24. | 24. | 24. | 24. | 24. | 24. | 24. | 24. | 24. | 24. | 24. | 24. | 24. | 24. | 24. | 24. | 24. | 24. | 24. | 24. | 24. | 24. | 24. | 24. | 24. | 24. | 24. | 24. | 24. | 24. | 24. | 24. | 24. | 24. | 24. | 24. | 24. | 24. | 24. | 24. | 24. | 24. | 24. | 24. | 24. | 24. | 24. | 24. | 24. | 24. | 24. | 24. | 24. | 24. | 24. | 24. | 24. | 24. | 24. | 24. | 24. | 24. | 24. | 24. | 24. | 24. | 24. | 24. | 24. | 24. | 24. | 24. | 24. | 24. | 24. | 24. | 24. | 24. | 24. | 24. | 24. | 24. | 24. | 24. | 24. | 24. | 24. | 24. | 24. | 24. | 24. | 24. | 24. | 24. | 24. | 24. | 24. | 24. | 24. | 24. | 24. | 24. | 24. | 24. | 24. | 24. | 24. | 24. | 24. | 24. | 24. | 24. | 24. | 24. | 24. | 24. | 24. | 24. | 24. | 24. | 24. | 24. | 24. | 24. | 24. | 24. | 24. | 24. | 24. | 24. | 24. | 24. | 24. | 24. | 24. | 24. | 24. | 24. | 24. | 24. | 24. | 24. | 24. | 24. | 24. | 24. | 24. | 24. | 24. | 24. | 24. | 24. | 24. | 24. | 24. | 24. | 24. | 24. | 24. | 24. | 24. | 24. | 24. | 24. | 24. | 24. | 24. | 24. | 24. | 24. | 24. | 24. | 24. | 24. | 24. | 24. | 24. | 24. | 24. | 24. | 24. | 24. | 24. | 24. | 24. | 24. | 24. | 24. | 24. | 24. | 24. | 24. | 24. | 24. | 24. | 24. | 24. | 24. | 24. | 24. | 24. | 24. | 24. | 24. | 24. | 24. | 24. | 24. | 24. | 24. | 24. | 24. | 24. | 24. | 24. | 24. | 24. | 24. | 24. | 24. | 24. | 24. | 24. | 24. | 24. | 24. | 24. | 24. | 24

Listing Template Picture Banner Editor

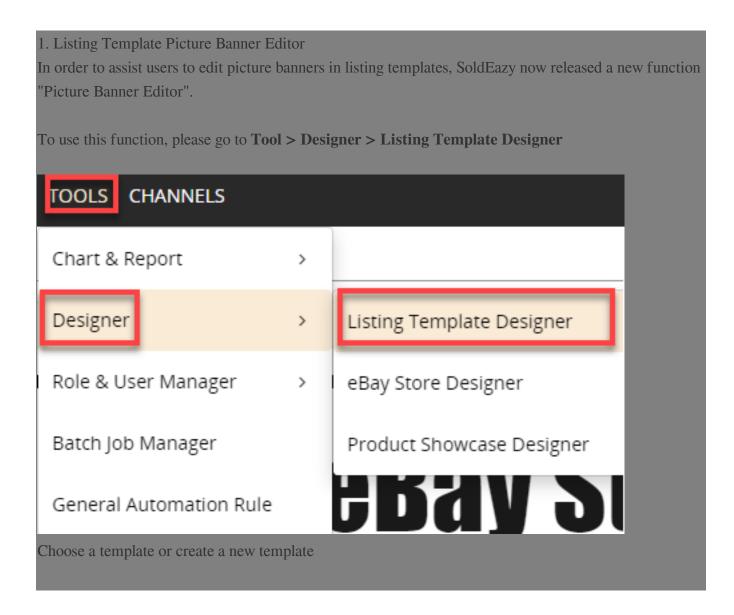

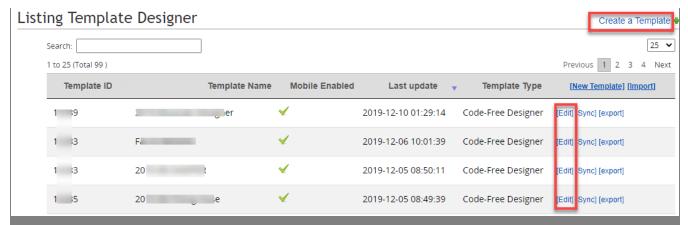

Insert "Picture Banner" modules in the "Body" or "SideBar" section of the template

## "Body" (Max width 1024px ):

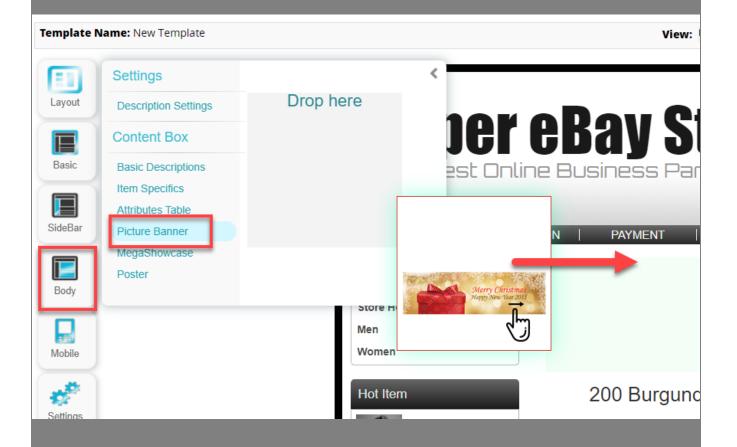

"SideBar"(Max width 220px):

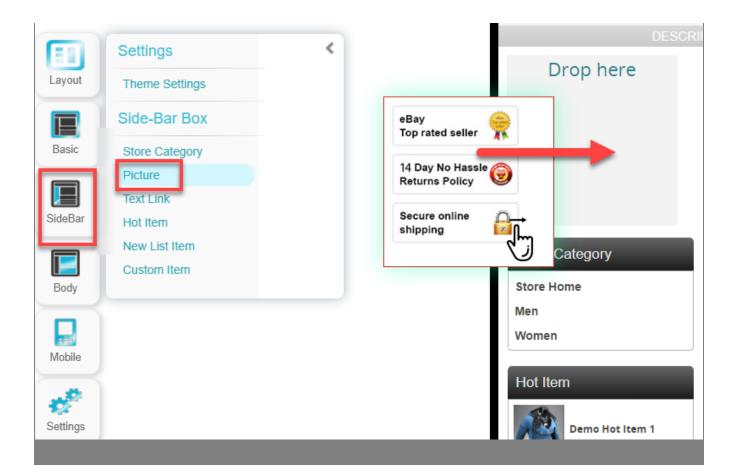

User may choose to use SoldEazy picture library or upload a picture from your local computer

SoldEazy picture banner library:

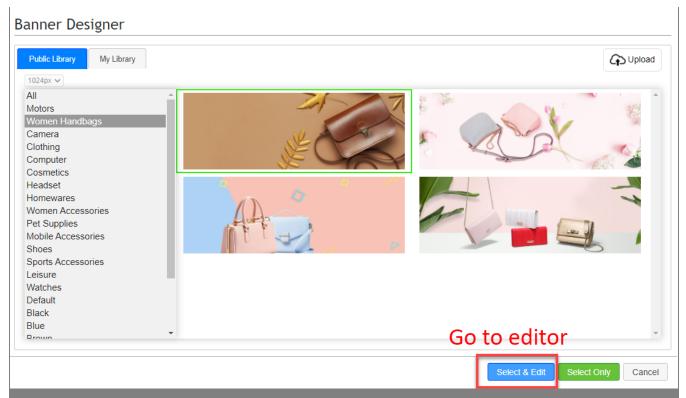

Upload a picture from your local computer( Uploaded picture will be saved in "My Library" and can be used in other templates )

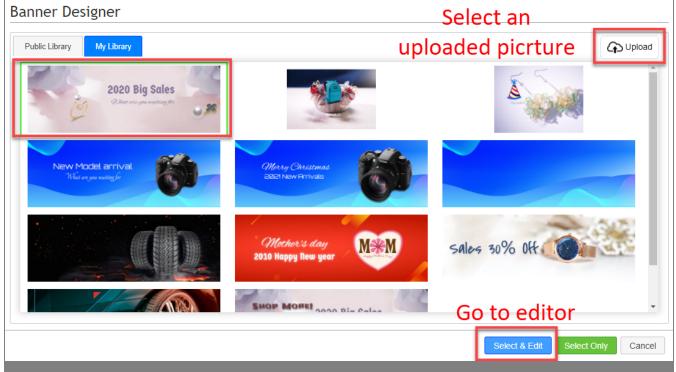

The editor will allow you to add elements like texts, small pictures or shapes to the picture that's being edited, and you can resize these elements, adjust opacity or even skew them above this picture.

eg: text elements

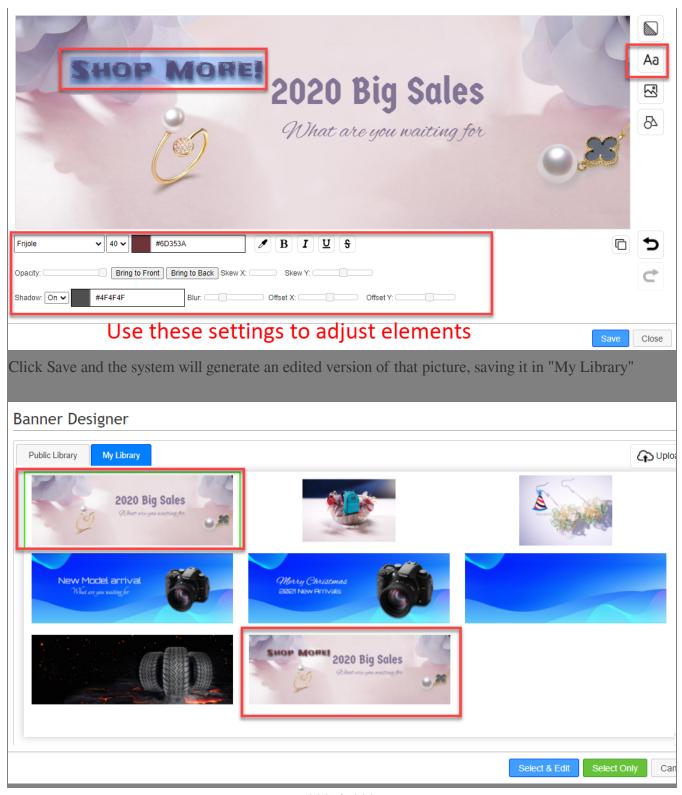

\*\*\*Fin\*\*\*

22. : Holistic Tech - Thu, Jan 14, 2021 7:43 PM. 22. 22. 963

22 URL: https://www.soldeazy.com/support/article.php?id=844